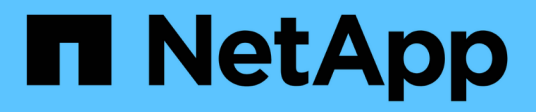

## **ONTAP Select**

ONTAP Select

NetApp February 09, 2024

This PDF was generated from https://docs.netapp.com/de-de/ontap-select-9111/reference\_plan\_ots\_general.html on February 09, 2024. Always check docs.netapp.com for the latest.

# **Inhalt**

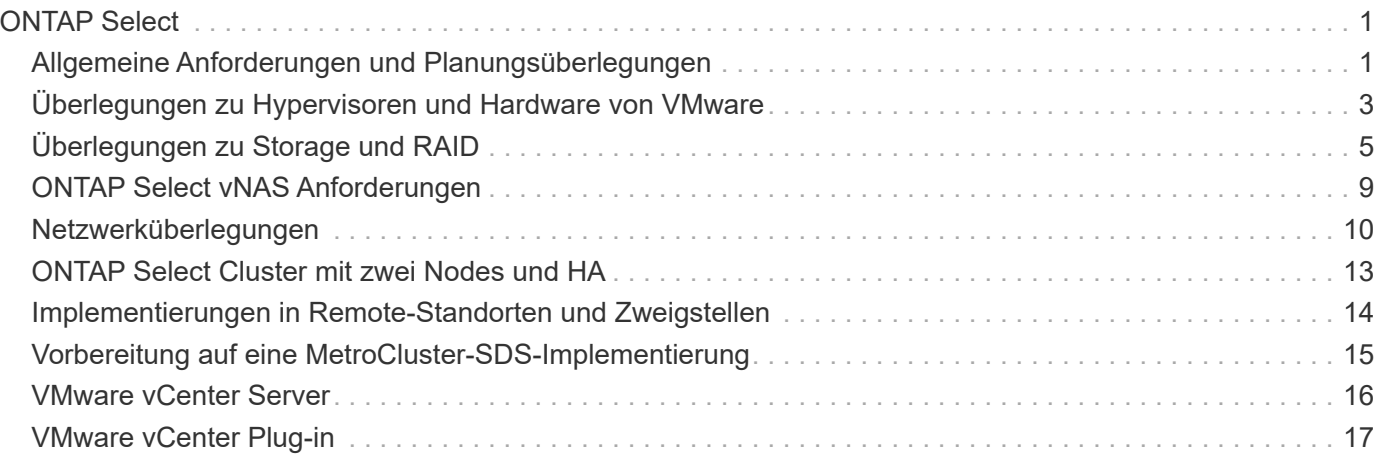

# <span id="page-2-0"></span>**ONTAP Select**

## <span id="page-2-1"></span>**Allgemeine Anforderungen und Planungsüberlegungen**

Bei der Planung einer ONTAP Select-Implementierung sollten Sie einige allgemeine Anforderungen berücksichtigen.

## **Cluster-Größe und zugehörige Überlegungen**

Es gibt verschiedene Planungsprobleme in Bezug auf die Cluster-Größe, die Sie berücksichtigen sollten.

#### **Anzahl Nodes im Cluster**

Ein ONTAP Select Cluster besteht aus einem, zwei, vier, sechs oder acht Nodes. Sie sollten die Größe des Clusters basierend auf den Applikationsanforderungen bestimmen. Wenn beispielsweise eine HA-Funktion für eine Enterprise-Implementierung erforderlich ist, sollte ein Cluster mit mehreren Nodes verwendet werden.

#### **Dediziertes vs. Colocation**

Je nach Applikationstyp sollten Sie ermitteln, ob die Implementierung dem dedizierten oder dem gemeinsam genutzten Modell folgt. Beachten Sie, dass das Colocation-Modell aufgrund von Workload-Vielfalt und einer engeren Integration komplexer sein kann.

## **Hypervisor-Hosts**

Es gibt verschiedene Planungsprobleme bezüglich des Hypervisor-Hosts, die Sie in Betracht ziehen sollten.

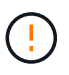

Sie sollten die Konfiguration einer ONTAP Select Virtual Machine nur dann direkt ändern, wenn Sie dazu durch NetApp Support aufgefordert werden. Eine virtuelle Maschine sollte nur über das Dienstprogramm Verwaltung bereitstellen konfiguriert und verändert werden. Wenn Änderungen an einer ONTAP Select Virtual Machine außerhalb des Bereitstellungs-Dienstprogramms ohne Unterstützung durch den NetApp Support vorgenommen werden, kann dies dazu führen, dass die Virtual Machine ausfällt und sie nicht mehr verwendet werden kann.

#### **Unabhängig vom Hypervisor**

ONTAP Select und das ONTAP Select Deploy-Administrationsprogramm sind unabhängig vom Hypervisor. Die folgenden Hypervisoren werden für beide unterstützt.

- VMware ESXi
- Kernel-Based Virtual Machine (KVM)

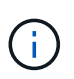

Ab ONTAP Select 9.10.1 wird der KVM-Hypervisor nicht mehr unterstützt, wenn ein neuer Cluster bereitgestellt wird. Sie können KVM weiterhin mit einer früheren unterstützten Version verwenden.

Weitere Details zu den unterstützten Plattformen finden Sie in den Hypervisor-spezifischen Planungsinformationen und den Versionshinweisen.

#### **Hypervisor für ONTAP Select-Nodes und Administrationstool**

Sowohl das Deploy-Administration-Dienstprogramm als auch die ONTAP Select-Nodes werden als Virtual Machines ausgeführt. Der für das Deploy-Tool gewählte Hypervisor ist unabhängig vom ausgewählten

Hypervisor für die ONTAP Select-Nodes. Sie haben volle Flexibilität beim Paaring der beiden:

- Mit dem Deploy Utility unter VMware ESXi können ONTAP Select Cluster auf VMware ESXi oder KVM erstellt und gemanagt werden
- Mit dem auf KVM ausgeführten Deploy Utility können ONTAP Select Cluster auf VMware ESXi oder KVM erstellt und gemanagt werden

#### **Eine oder mehrere Instanzen von ONTAP Select Node pro Host**

Jeder ONTAP Select Node wird als dedizierte Virtual Machine ausgeführt. Sie können auf demselben Hypervisor-Host mehrere Nodes erstellen, wobei folgende Einschränkungen gelten:

- Mehrere Nodes aus einem einzelnen ONTAP Select Cluster können nicht auf demselben Host ausgeführt werden. Alle Nodes auf einem bestimmten Host müssen sich von unterschiedlichen ONTAP Select Clustern befinden.
- Sie müssen externen Speicher verwenden.
- Wenn Sie Software-RAID verwenden, können Sie nur einen ONTAP Select-Knoten auf dem Host implementieren.

#### **Hypervisor-Konsistenz für die Nodes in einem Cluster**

Alle Hosts innerhalb eines ONTAP Select-Clusters müssen auf derselben Version und Freigabe der Hypervisor-Software ausgeführt werden.

#### **Anzahl der physischen Ports auf jedem Host**

Sie müssen jeden Host so konfigurieren, dass er einen, zwei oder vier physische Ports verwendet. Die Konfiguration der Netzwerkanschlüsse ist zwar flexibel, Sie sollten jedoch nach Möglichkeit folgende Empfehlungen befolgen:

- Ein Host in einem Single-Node-Cluster sollte über zwei physische Ports verfügen.
- Jeder Host in einem Cluster mit mehreren Nodes sollte über vier physische Ports verfügen

#### **Integration von ONTAP Select in ein hardwarebasiertes ONTAP Cluster**

Ein ONTAP Select Node kann einem hardwarebasierten ONTAP Cluster nicht direkt hinzugefügt werden. Sie können jedoch optional eine Cluster Peering-Beziehung zwischen einem ONTAP Select Cluster und einem hardwarebasierten ONTAP Cluster aufbauen.

### **Storage**

Es gibt verschiedene Planungsprobleme im Zusammenhang mit Host Storage, die Sie in Betracht ziehen sollten.

#### **RAID-Typ**

Wenn Sie Direct-Attached Storage (das) auf ESXi verwenden, sollten Sie entscheiden, ob Sie einen lokalen Hardware-RAID-Controller oder die in ONTAP Select enthaltene Software-RAID-Funktion verwenden. Wenn Sie Software-RAID verwenden, lesen Sie ["Überlegungen zu Storage und RAID"](#page-6-0) Finden Sie weitere Informationen.

#### **Lokaler Storage**

Wenn Sie lokalen Speicher verwenden, der von einem RAID-Controller verwaltet wird, müssen Sie Folgendes festlegen:

• Gibt an, ob eine oder mehrere RAID-Gruppen verwendet werden sollen

• Gibt an, ob eine oder mehrere LUNs verwendet werden sollen

#### **Externer Speicher**

Bei der Verwendung der ONTAP Select vNAS Lösung müssen Sie entscheiden, wo sich die Remote-Datastores befinden und wie auf sie zugegriffen wird. ONTAP Select vNAS unterstützt die folgenden Konfigurationen:

- VMware vSAN
- Generisches externes Speicher-Array

#### **Schätzen Sie den benötigten Speicherplatz ein**

Sie sollten ermitteln, wie viel Storage für die ONTAP Select-Nodes benötigt wird. Diese Informationen sind im Rahmen des Erwerbs der erworbenen Lizenzen mit Speicherkapazität erforderlich. Weitere Informationen finden Sie unter Einschränkungen hinsichtlich der Storage-Kapazität.

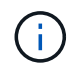

Die ONTAP Select Storage-Kapazität entspricht der zulässigen Gesamtgröße der Festplatten, die an die ONTAP Select Virtual Machine angeschlossen sind.

#### **Lizenzmodell für Produktionsimplementierung**

Für jeden in einer Produktionsumgebung implementierten ONTAP Select Cluster müssen Sie die Kapazitätsebenen oder das Lizenzmodell für Kapazitäts-Pools auswählen. Weitere Informationen finden Sie im Abschnitt *Lizenz*.

#### **Verwandte Informationen**

• ["Überlegungen zu Storage und RAID"](#page-6-0)

## <span id="page-4-0"></span>**Überlegungen zu Hypervisoren und Hardware von VMware**

In Bezug auf die VMware Umgebung müssen Sie verschiedene Hardware-Anforderungen und Planungsprobleme in Betracht ziehen.

## **Hypervisor-Anforderungen**

Der Hypervisor, auf dem ONTAP Select ausgeführt wird, muss unter verschiedenen Anforderungen verbunden sein.

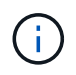

Sie sollten in den aktuellen Versionshinweisen zu Ihrer Version von ONTAP Select alle weiteren bekannten Einschränkungen oder Einschränkungen lesen.

#### **VMware Lizenzierung**

Um ein ONTAP Select Cluster zu implementieren, muss Ihr Unternehmen über eine gültige VMware vSphere Lizenz für die Hypervisor-Hosts verfügen, auf denen ONTAP Select ausgeführt wird. Sie sollten die für Ihre Implementierung geeigneten Lizenzen verwenden.

#### **Softwarekompatibilität**

ONTAP Select kann auf folgenden Hypervisoren implementiert werden:

• VMware ESXi 7.0 GA (Build 15843807 oder höher) einschließlich 7.0 U1, U2 und U3C.

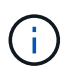

NetApp unterstützt ONTAP Select auf den ermittelten Versionen von ESXi, solange VMware weiterhin dieselben Versionen unterstützt.

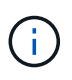

ESXi 6.5 GA und ESXi 6.7 GA erreichen das Ende der Verfügbarkeit. Wenn Sie ONTAP Select-Cluster mit diesen Versionen haben, müssen Sie auf die unterstützten Versionen gemäß aktualisieren ["Interoperabilitäts-Matrix-Tool \(IMT\)".](https://mysupport.netapp.com/matrix)

#### **Führen Sie ein Upgrade auf VMware ESXi 6.5 U2 oder höher durch**

Wenn Sie ONTAP Select derzeit auf VMware ESXi 6.5 U1 bereitgestellt haben, sollten Sie so schnell wie möglich auf ESXi 6.5 U2 oder höher aktualisieren. Mit ESXi 6.5 U1 können Sie durch einen bekannten VMware-Fehler einem Ausfall einer Virtual Machine ausgesetzt werden.

#### **VMware vCenter und Standalone-ESXi-Hosts**

Wenn ein ESXi-Hypervisor-Host von einem vCenter-Server gemanagt wird, müssen Sie den Host mithilfe der vCenter-Anmeldedaten im Deploy-Administration-Utility registrieren. Sie können den Host nicht als eigenständigen Host mit den ESXi-Anmeldeinformationen registrieren.

### **Wichtige Hardwareanforderungen**

Der physische Hypervisor-Host, auf dem ONTAP Select implementiert wird, muss mehrere Hardwareanforderungen erfüllen. Für den Hypervisor-Host kann eine beliebige Plattform gewählt werden, sofern sie die Mindestanforderungen an die Hardware erfüllt. Folgende Anbieter stellen unterstützte Hardware-Plattformen bereit: Cisco, Dell, HP, Fujitsu, Lenovo, Und Supermicro:

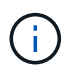

Ab ONTAP Select 9.9.1 werden nur CPU-Modelle unterstützt, die auf Intel Xeon Sandy Bridge oder höher basieren.

Siehe NetApp Interoperabilitäts-Matrix-Tool, Fenster= blank Finden Sie weitere Informationen.

#### **Grundlegende Hardwareanforderungen**

Es gibt verschiedene allgemeine Hardwareanforderungen, die unabhängig vom Node auf alle Plattformen gelten

Instanztyp oder Lizenzangebot.

#### **Prozessor**

Zu den unterstützten Mikroprozessoren gehören:

• Intel Xeon Prozessoren für Server (siehe Intel Xeon Prozessoren, window= blank Weitere Informationen)

#### **Ethernet-Konfiguration**

Es werden verschiedene unterstützte Ethernet-Konfigurationen basierend auf der Cluster-Größe unterstützt.

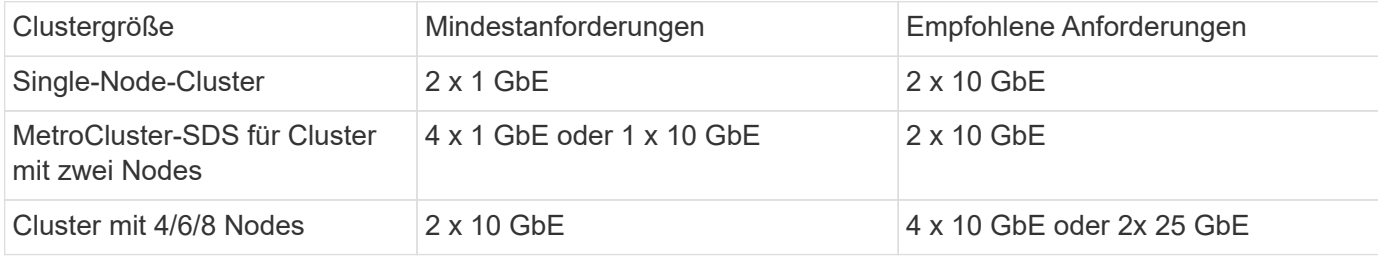

#### **Weitere Hardwareanforderungen basierend auf dem Instanztyp**

Auf der Grundlage des Node-Instanztyps bestehen weitere Hardwareanforderungen.

Siehe ["Verstehen Sie die Angebote für Plattformlizenzen"](https://docs.netapp.com/de-de/ontap-select-9111/concept_lic_platforms.html) Finden Sie weitere Informationen.

#### **Klein**

- CPU-Kerne Sechs oder mehr physische Kerne, vier davon sind für ONTAP Select reserviert.
- Speicher 24 GB oder mehr mit 16 GB reserviert für ONTAP Select.
- Erforderliches Lizenzangebot für die Plattform Standard, Premium oder Premium XL

#### **Mittel**

- CPU-Kerne Zehn oder mehr physische Kerne, acht davon sind für ONTAP Select reserviert.
- Speicher 72 GB oder mehr mit 64 GB reserviert für ONTAP Select
- Erforderliches Lizenzangebot für die Plattform Premium oder Premium XL

#### **Groß**

- CPU-Kerne Achtzehn physische Kerne oder höher, sechzehn für ONTAP Select reserviert.
- Speicher 136 GB oder mehr mit 128 GB reserviert für ONTAP Select
- Erforderliches Lizenzangebot für die Plattform Premium XL

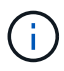

Die Plattformlizenz stellt zusätzliche Festplattenanforderungen bereit. Siehe ["Storage und RAID"](#page-6-0) Finden Sie weitere Informationen.

## <span id="page-6-0"></span>**Überlegungen zu Storage und RAID**

Es gibt verschiedene Planungsprobleme im Zusammenhang mit ONTAP Select Host Storage, die Sie in Betracht ziehen sollten.

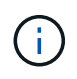

Informationen zur Unterstützung externer Speicher finden Sie unter ["ONTAP Select vNAS](#page-10-0) [Anforderungen"](#page-10-0).

## **Anforderungen für Hardware-RAID-Controller**

Der RAID-Controller auf dem Hypervisor-Host, auf dem ONTAP Select implementiert wird, muss verschiedene Anforderungen erfüllen.

 $(\dagger)$ 

Ein ESXi-Host, auf dem ONTAP Select ausgeführt wird, erfordert lokale physische Laufwerke bei Verwendung eines Hardware-RAID-Controllers oder der mit ONTAP Select bereitgestellten Software-RAID-Funktion. Wenn Sie mithilfe der ONTAP Select vNAS Lösung auf externen Storage zugreifen, werden ein lokaler RAID-Controller und Software-RAID-Funktionen nicht verwendet.

Die Mindestanforderungen für den RAID-Controller umfassen:

- Durchsatz von 12 Gbit/s
- 512 MB interner batteriegesicherter oder Flash-Cache (Supercap)
- Konfiguration im Write Back-Modus:
	- Aktivieren des Failback-Modus zum "Write Through" (falls unterstützt)
	- Aktivieren der Richtlinie "immer vorlesen" (falls unterstützt)
- Alle lokalen Festplatten hinter dem RAID-Controller sollten als einzelne RAID-Gruppe konfiguriert werden. Bei Bedarf können mehrere RAID-Controller verwendet werden:
	- Deaktivieren Sie den Cache des lokalen Laufwerks für die RAID-Gruppe. Dieser Cache ist entscheidend für den Schutz der Datenintegrität.
- Die LUN-Konfiguration muss auf Grundlage folgender Richtlinien durchgeführt werden:
	- Wenn die RAID-Gruppen-Größe die maximale ESXi LUN-Größe von 64 TB überschreitet, sollten Sie mehrere LUNs gleicher Größe konfigurieren, die den gesamten verfügbaren Storage innerhalb der RAID-Gruppe belegen.
	- Wenn die RAID-Gruppen-Größe kleiner ist als die maximale ESXi LUN Größe von 64TB, sollten Sie eine LUN konfigurieren, die den gesamten verfügbaren Speicher innerhalb der RAID-Gruppe verbraucht.

## **Software-RAID-Anforderungen**

Bei der Implementierung eines ONTAP Select-Clusters auf dem VMware ESXi Hypervisor können Sie die durch ONTAP Select bereitgestellte Software-RAID-Funktion anstelle eines lokalen Hardware-RAID-Controllers nutzen. Vor der Bereitstellung eines Clusters mithilfe von Software-RAID müssen verschiedene Anforderungen und Einschränkungen beachtet werden.

#### **Allgemeine Anforderungen**

Die Umgebung für eine Software-RAID-Implementierung auf VMware ESXi muss die folgenden zentralen Anforderungen erfüllen:

- VMware ESXi 7.0 GA (Build 15843807) oder höher
- ONTAP Select Premium-Lizenz oder höher
- Nur lokale SSD-Laufwerke
- Trennung von Systemfestplatten vom Root-Laufwerk und Datenaggregaten
- Kein Hardware-RAID-Controller auf dem Host

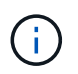

Wenn ein Hardware-RAID-Controller vorhanden ist, lesen Sie den ["Deep-Dive-Storage –"](https://docs.netapp.com/de-de/ontap-select-9111/concept_stor_concepts_chars.html) Abschnitt für weitere Konfigurationsanforderungen.

• VMware VMotion, HA und DRS werden nicht unterstützt

• Sie können kein Software-RAID mit einem Knoten verwenden, der von ONTAP Select 9.4 oder früher aktualisiert wurde. In diesem Fall müssen Sie einen neuen Node für die Software-RAID-Bereitstellung erstellen.

#### **Konfiguration der ONTAP Select Nodes**

Zur Trennung der Systemfestplatten vom Root- und Datenaggregate müssen Sie jeden ONTAP Select-Node und jeden Hypervisor-Host wie folgt konfigurieren:

- Erstellen Sie einen Systemspeicherpool Sie müssen einen Speicherpool für die ONTAP Select-Systemdaten erstellen. Sie müssen den Speicherpool als Teil des Konfigurationsens des ONTAP Select-Node anbinden.
- Schließen Sie die erforderlichen physischen Festplatten an Auf dem Hypervisor-Host müssen die erforderlichen SSD-Laufwerke angeschlossen und für die Verwendung durch die virtuelle ONTAP Select-Maschine verfügbar sein. Diese Laufwerke enthalten die Root- und Datenaggregate. Sie müssen die Speicherfestplatten im Rahmen der Konfiguration des ONTAP Select-Node anbinden.

## **Einschränkungen bei der Storage-Kapazität**

Bei der Planung einer ONTAP Select-Implementierung sollten Sie die Einschränkungen im Zusammenhang mit Storage-Zuweisung und -Nutzung kennen.

Die wichtigsten Storage-Einschränkungen sind im Folgenden dargestellt. Lesen Sie auch die ["NetApp](https://mysupport.netapp.com/matrix/) [Interoperabilitäts-Matrix-Tool"](https://mysupport.netapp.com/matrix/) Finden Sie weitere Informationen.

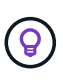

ONTAP Select setzt verschiedene Einschränkungen im Zusammenhang mit Storage-Zuweisung und -Nutzung durch. Bevor Sie ein ONTAP Select Cluster implementieren oder eine Lizenz erwerben, sollten Sie mit diesen Einschränkungen vertraut sein. Siehe ["Lizenz"](https://docs.netapp.com/us-en/ontap-select/concept_lic_evaluation.html) Weitere Informationen finden Sie in.

#### **Berechnen der Brutto-Storage-Kapazität**

Die ONTAP Select Storage-Kapazität entspricht der zulässigen Gesamtgröße der virtuellen Daten und Root-Festplatten, die an die ONTAP Select Virtual Machine angeschlossen sind. Dies sollten Sie bei der Zuweisung von Kapazität berücksichtigen.

#### **Minimale Storage-Kapazität für ein Single-Node-Cluster**

In einem Single-Node-Cluster ist die Mindestgröße des für den Node zugewiesenen Storage-Pools:

- Bewertung: 500 GB
- Produktion: 1.0 TB

Die Mindestzuweisung für eine Implementierung in der Produktion umfasst 1 TB für Benutzerdaten plus ca. 266 GB, die von verschiedenen internen ONTAP Select Prozessen verwendet werden. Dies wird als Overhead angesehen.

#### **Minimale Storage-Kapazität für ein Multi-Node-Cluster**

Folgende Mindestgröße ist der für jeden Node in einem Cluster mit mehreren Nodes zugewiesene Storage Pool:

- Bewertung: 1.9 TB
- Produktion: 2.0 TB

Die Mindestzuweisung für eine Produktionsimplementierung besteht aus 2 TB für Benutzerdaten plus ca. 266 GB, die von verschiedenen internen ONTAP Select-Prozessen verwendet werden, was als erforderlicher Overhead angesehen wird.

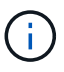

Jeder Node in einem HA-Paar muss die gleiche Storage-Kapazität aufweisen.

#### **Storage-Kapazität und mehrere Storage-Pools**

Jeder ONTAP Select Node kann so konfiguriert werden, dass bis zu 400 TB Storage verwendet werden kann, wenn lokaler Direct-Attached Storage, VMware vSAN oder externe Storage-Arrays verwendet werden. Allerdings hat ein einzelner Speicherpool eine maximale Größe von 64 TB bei der Verwendung von Direct-Attached Storage oder externen Speicher-Arrays. Wenn Sie in diesen Situationen mehr als 64 TB Storage verwenden möchten, müssen Sie mehrere Speicherpools wie folgt zuweisen:

- Weisen Sie den ursprünglichen Speicherpool während der Cluster-Erstellung zu
- Erhöhen Sie den Node Storage, indem Sie einen oder mehrere zusätzliche Storage-Pools zuweisen

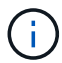

Ein Puffer von 2 % wird in jedem Storage Pool nicht genutzt und benötigt keine Kapazitätslizenz. Dieser Storage wird von ONTAP Select nur verwendet, wenn eine Kapazitätsgrenze angegeben ist. Wenn eine Kapazitätsgrenze angegeben ist, wird diese Menge an Speicherplatz verwendet, es sei denn, der angegebene Betrag fällt in die Pufferzone von 2 %. Der Puffer wird benötigt, um gelegentliche Fehler zu vermeiden, die beim Versuch auftreten, den gesamten Speicherplatz in einem Speicherpool zuzuweisen.

#### **Storage-Kapazität und VMware vSAN**

Bei Verwendung von VMware vSAN kann ein Datastore größer als 64 TB sein. Sie können jedoch zunächst nur bis zu 64 TB beim Erstellen des ONTAP Select Clusters zuweisen. Nach dem Erstellen des Clusters können Sie aus dem bestehenden vSAN Datastore zusätzlichen Storage zuweisen. Die mit ONTAP Select verbrauchte vSAN Datastore-Kapazität basiert auf den VM-Storage-Richtlinien.

#### **Best Practices in sich vereint**

Folgende Empfehlungen sollten Sie bezüglich der Hypervisor-Core-Hardware berücksichtigen:

• Alle Laufwerke in einem einzigen ONTAP Select Aggregat sollten vom gleichen Typ sein. So sollten Sie beispielsweise keine HDD- und SSD-Laufwerke im selben Aggregat kombinieren.

## **Zusätzliche Festplattenanforderungen basierend auf der Plattformlizenz**

Die von Ihnen gewählten Laufwerke sind basierend auf den Plattformlizenzen beschränkt.

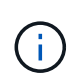

Die Festplattenanforderungen gelten für den Einsatz eines lokalen RAID-Controllers und -Laufwerks sowie für Software-RAID. Diese Anforderungen gelten nicht für externen Storage, auf den über die ONTAP Select vNAS Lösung zugegriffen wird.

#### **Standard**

• 8 BIS 60 INTERNE FESTPLATTE (NL-SAS, SATA, 10.000 SAS)

#### **Premium**

- 8 BIS 60 INTERNE FESTPLATTE (NL-SAS, SATA, 10.000 SAS)
- 4 bis 60 interne SSDs

#### **Premium XL**

- 8 BIS 60 INTERNE FESTPLATTE (NL-SAS, SATA, 10.000 SAS)
- 4 bis 60 interne SSDs
- 4 zu 14 interne NVMe

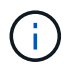

Software-RAID mit lokalen das-Laufwerken wird mit der Premium-Lizenz (nur SSD) und der Premium-XL-Lizenz (SSD oder NVMe) unterstützt.

## **NVMe-Laufwerke mit Software-RAID**

Software-RAID kann für die Verwendung von NVMe-SSD-Laufwerken konfiguriert werden. Ihre Umgebung muss die folgenden Anforderungen erfüllen:

- ONTAP Select 9.7 oder höher mit einem unterstützten Deployment-Verwaltungsprogramm
- Lizenzangebot für Premium-XL-Plattformen oder eine 90-Tage-Evaluierungslizenz
- VMware ESXi Version 6.7 oder höher
- NVMe Geräte gemäß Spezifikation 1.0 oder höher

Vor der Verwendung müssen Sie die NVMe-Laufwerke manuell konfigurieren. Siehe ["Konfigurieren Sie einen](https://docs.netapp.com/de-de/ontap-select-9111/task_chk_nvme_configure.html) [Host für die Verwendung von NVMe-Laufwerken"](https://docs.netapp.com/de-de/ontap-select-9111/task_chk_nvme_configure.html) Finden Sie weitere Informationen.

## <span id="page-10-0"></span>**ONTAP Select vNAS Anforderungen**

ONTAP Select vNAS ist eine Lösung, durch die die ONTAP Select Datastores außerhalb des Hypervisor-Hosts sein können, auf dem die ONTAP Select Virtual Machine ausgeführt wird. Auf diese Remote-Datastores kann über VMware vSAN oder ein generisches externes Storage-Array zugegriffen werden.

### **Grundvoraussetzungen und Einschränkungen**

Die ONTAP Select vNAS Lösung kann mit einem ONTAP Select Cluster beliebiger Größe verwendet werden.

Alle zugehörigen Storage-Komponenten, einschließlich Hardware-, Software- und Funktionsanforderungen, müssen die in beschriebenen Anforderungen erfüllen

["NetApp Interoperabilitäts-Matrix-Tool".](https://mysupport.netapp.com/matrix/) Darüber hinaus unterstützt ONTAP Select alle externen Storage-Arrays, die in der VMware Storage/SAN Compatibility Documentation beschrieben sind, einschließlich iSCSI, NAS (NFSv3), Fibre Channel und Fibre Channel over Ethernet. Die Unterstützung für externe Arrays ist durch die von ONTAP Select unterstützte ESXi Version eingeschränkt.

Die folgenden VMware Funktionen werden unterstützt, wenn ein Cluster mit ONTAP Select vNAS bereitgestellt wird:

- VMotion
- Hochverfügbarkeit

• Distributed Resource Scheduler (DRS)

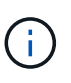

Diese VMware Funktionen werden von Single Node und Multi-Node ONTAP Select Clustern unterstützt. Bei der Implementierung eines Clusters mit mehreren Nodes sollten Sie sicherstellen, dass mindestens zwei Nodes aus dem gleichen Cluster nicht auf demselben Hypervisor-Host ausgeführt werden.

Die folgenden VMware Funktionen werden nicht unterstützt:

- Fehlertoleranz (FT)
- Virtueller Datastore (VVOL)

### **Konfigurationsanforderungen**

Wenn Sie einen VMFS-Datenspeicher auf einem externen Speicher-Array (iSCSI, Fibre Channel, Fibre Channel over Ethernet) verwenden möchten, müssen Sie einen VMFS-Speicherpool erstellen, bevor Sie ONTAP Select für die Verwendung des Speichers konfigurieren. Wenn Sie einen NFS-Datastore verwenden, muss kein separater VMFS-Datenspeicher erstellt werden. Alle vSAN Datastores müssen im selben ESXi Cluster definiert werden.

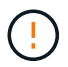

Sie müssen für jeden Datastore auf VMware vSAN oder ein externes Storage-Array eine Kapazitätsgrenze festlegen, wenn Sie einen Host konfigurieren oder einen Storage-hinzufügen-Vorgang durchführen. Die angegebene Kapazität muss innerhalb der zulässigen Speichergrenzen des externen Speichers liegen. Ein Fehler tritt auf, wenn Sie kein Kapazitätslimit angeben oder der externe Speicher während der Erstellung des Laufwerks nicht mehr genügend Speicherplatz hat.

### **Best Practices in sich vereint**

Wenden Sie sich an die verfügbare VMware-Dokumentation und halten Sie sich an die entsprechenden Best Practices, die für ESXi Hosts ermittelt wurden. Außerdem:

- Dedizierte Netzwerk-Ports, Bandbreite und vSwitch Konfigurationen für die ONTAP Select-Netzwerke und externen Storage definieren (VMware vSAN und generischer Storage-Array-Datenverkehr bei Verwendung von iSCSI oder NFS)
- Konfigurieren der Kapazitätsoption zur Einschränkung der Storage-Auslastung (ONTAP Select kann die gesamte Kapazität eines externen vNAS Datastore nicht nutzen)
- Stellen Sie sicher, dass alle generischen externen Storage Arrays, sofern möglich, die verfügbare Redundanz und HA-Funktionen nutzen

## <span id="page-11-0"></span>**Netzwerküberlegungen**

Vor der Bereitstellung von ONTAP Select müssen Sie das Hypervisor-Netzwerk korrekt konfigurieren.

### **Optionen für virtuelle Switches**

Sie müssen auf jedem der ONTAP Select Hosts einen virtuellen Switch konfigurieren, um das externe Netzwerk und das interne Netzwerk zu unterstützen (nur Cluster mit mehreren Nodes). Bei der Implementierung eines Multi-Node-Clusters sollten Sie die Netzwerkverbindung im internen Clusternetzwerk

#### testen.

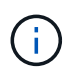

Weitere Informationen zur Konfiguration eines vSwitch auf einem Hypervisor-Host und zur Funktion der High-Speed-Schnittstelle finden Sie im ["Deep-Dive-Networking"](https://docs.netapp.com/de-de/ontap-select-9111/concept_nw_concepts_chars.html) Abschnitt.

## **Upgrade auf VMXNET3**

Ab ONTAP Select 9.5 mit Deploy 2.10 ist VMXNET3 der Standardnetzwerktreiber, der bei neuen Cluster-Implementierungen auf VMware ESXi enthalten ist. Wenn Sie einen älteren ONTAP Select-Knoten auf Version 9.5 oder höher aktualisieren, wird der Treiber nicht automatisch aktualisiert.

## **Cluster-MTU**

Die ONTAP Select-Nodes in einem Cluster mit mehreren Nodes werden über ein separates internes Netzwerk verbunden. Die MTU-Größe für dieses Netzwerk beträgt normalerweise 9000. Allerdings ist diese MTU-Größe für das Netzwerk, das die ONTAP Select-Nodes miteinander verbindet, zu groß. Für kleinere Frames kann die MTU-Größe, die von ONTAP Select im internen Netzwerk verwendet wird, im Bereich von 7500-9000 Byte liegen.

Die MTU-Größe wird im Abschnitt "Cluster-Details" der Seite für die Cluster-Erstellung angezeigt. Der Wert wird durch das Dienstprogramm "Deploy Administration" wie folgt bestimmt:

- 1. Erster Standardwert von 9000.
- 2. Wenn Sie die Hosts und Netzwerke für die HA-Paare hinzufügen, wird der MTU-Wert je nach Bedarf auf Basis der Konfiguration der vSwitches im Netzwerk reduziert.
- 3. Der endgültige Cluster-MTU-Wert für das Cluster wird festgelegt, nachdem Sie alle HA-Paare hinzugefügt haben und bereit sind, das Cluster zu erstellen.

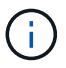

Sie können den MTU-Wert für den Cluster je nach Netzwerkdesign manuell festlegen.

## **2-NIC-Host mit Standard-vSwitch**

Um die ONTAP Select-Leistung in einer zwei-NIC-Konfiguration zu verbessern, sollten Sie den internen und externen Netzwerkverkehr mit zwei Portgruppen isolieren. Diese Empfehlung gilt für die folgende spezifische Konfiguration:

- ONTAP Select Multi-Node-Cluster
- Zwei NICs (NIC1 und NIC2)
- Standard-vSwitch

In dieser Umgebung sollten Sie den Datenverkehr mithilfe von zwei Portgruppen wie folgt konfigurieren:

#### **Portgruppe 1**

- Internes Netzwerk (Cluster-, RSM-, HA-IC-Datenverkehr)
- NIC1 ist aktiv
- NIC2 im Standby-Modus

#### **Portgruppe 2**

• Externes Netzwerk (Daten- und Verwaltungsdatenverkehr)

- NIC1 ist Standby
- NIC2 ist aktiv

Siehe ["Deep-Dive-Networking"](https://docs.netapp.com/de-de/ontap-select-9111/concept_nw_concepts_chars.html) Abschnitt für weitere Informationen zu zwei-NIC-Bereitstellungen.

### **Host mit vier Netzwerkkarten und Standard-vSwitch**

Um die ONTAP Select-Leistung in einer 4-NIC-Konfiguration zu verbessern, sollten Sie den internen und externen Netzwerkverkehr mit vier Portgruppen isolieren. Diese Empfehlung gilt für die folgende spezifische Konfiguration:

- ONTAP Select Multi-Node-Cluster
- Vier NICs (NIC1, NIC2, NIC3 und NIC4)
- Standard-vSwitch

In dieser Umgebung sollten Sie den Datenverkehr mithilfe von vier Portgruppen wie folgt konfigurieren:

#### **Portgruppe 1**

- Internes Netzwerk (Cluster, RSM-Datenverkehr)
- NIC1 ist aktiv
- NIC2, NIC3, NIC4 im Standby-Modus

#### **Portgruppe 2**

- Internes Netzwerk (Cluster, HA-IC-Datenverkehr)
- NIC3 ist aktiv
- NIC1, NIC2, NIC4 im Standby-Modus

#### **Portgruppe 3**

- Externes Netzwerk (Daten- und Verwaltungsdatenverkehr)
- NIC2 ist aktiv
- NIC1, NIC3, NIC4 im Standby-Modus

#### **Portgruppe 4**

- Externes Netzwerk (Datenverkehr)
- NIC4 ist aktiv
- NIC1, NIC2, NIC3 im Standby-Modus

Siehe ["Deep-Dive-Networking"](https://docs.netapp.com/de-de/ontap-select-9111/concept_nw_concepts_chars.html) Weitere Informationen zu vier-NIC-Bereitstellungen.

### **Anforderungen an den Netzwerkverkehr**

Sie müssen sicherstellen, dass Ihre Firewalls richtig konfiguriert sind, damit der Netzwerk-Traffic zwischen den verschiedenen Teilnehmern in einer ONTAP Select-Bereitstellungsumgebung fließen kann.

#### **Teilnehmer**

Im Rahmen einer ONTAP Select-Implementierung gibt es mehrere Teilnehmer oder Einheiten, die den Netzwerkdatenverkehr austauschen. Diese werden eingeführt und dann in der Zusammenfassung der Anforderungen an den Netzwerkverkehr verwendet.

- Implementieren ONTAP Select Deploy Administration Utility
- VSphere/ESXi Entweder ein vSphere-Server oder ein ESXi-Host, je nachdem, wie der Host in der Cluster-Bereitstellung gemanagt wird
- Hypervisor-Server ESXi Hypervisor-Host
- OTS-Knoten Ein ONTAP Select-Knoten
- OTS-Cluster Ein ONTAP Select-Cluster
- Admin-WS Lokale Verwaltungsarbeitsstation

### **Zusammenfassung der Anforderungen an den Netzwerkverkehr**

In der folgenden Tabelle werden die Anforderungen an den Netzwerk-Traffic für eine ONTAP Select-Implementierung beschrieben.

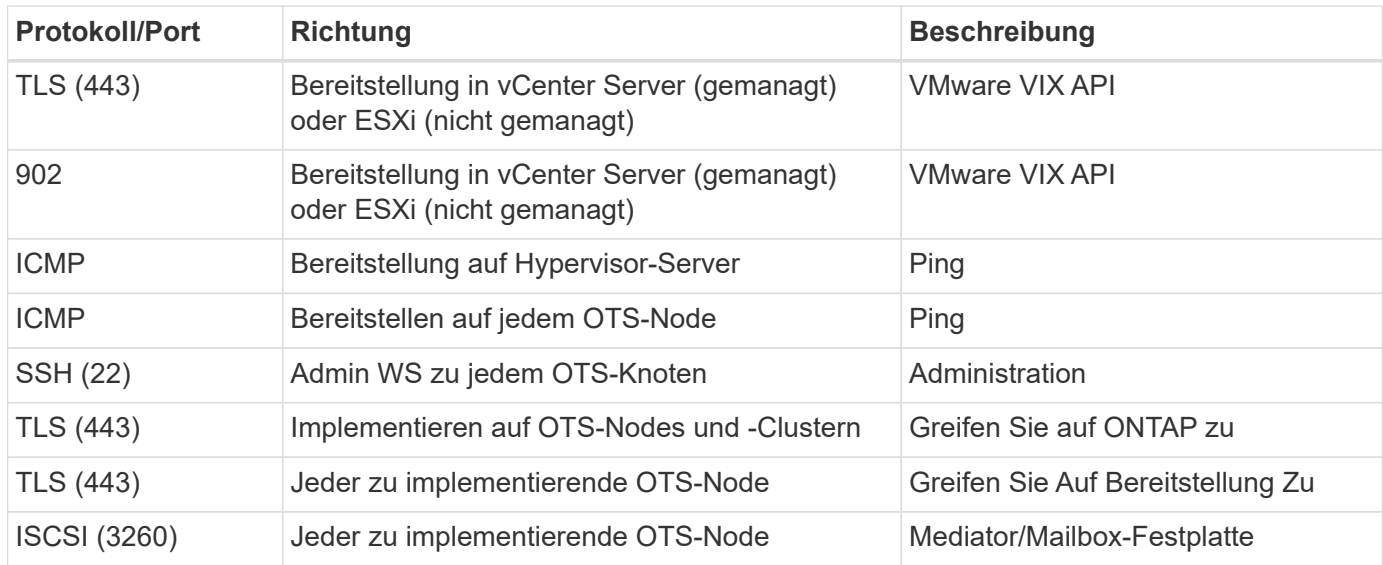

## <span id="page-14-0"></span>**ONTAP Select Cluster mit zwei Nodes und HA**

Die Implementierung eines Clusters mit zwei Nodes und HA umfasst dieselbe Planung und Konfiguration, die auch bei anderen Cluster Node-Konfigurationen verwendet wird. Es gibt jedoch einige Unterschiede, die Sie beim Erstellen eines Clusters mit zwei Nodes beachten sollten.

### **Zielumgebung**

Das Cluster mit zwei Nodes besteht aus einem HA-Paar und wurde speziell für Implementierungen in Remote-Zweigstellen entwickelt.

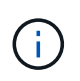

Obwohl das System hauptsächlich für Remote-Umgebungen und Zweigstellen konzipiert wurde, können Sie bei Bedarf auch ein Cluster mit zwei Nodes im Datacenter implementieren.

#### **Lizenzierung**

Sie können ein 2-Node-Cluster mithilfe einer beliebigen VMware vSphere Lizenz implementieren. Die Lizenzen für VMware ROBO Standard und Advanced sind aber ideal für Implementierungen in Remote Offices und in Zweigstellen.

#### **Mediatordienst**

Wenn ein Cluster aus zwei Nodes besteht, ist es nicht möglich, das erforderliche Quorum zu erreichen, wenn ein Knoten ausfällt oder die Kommunikation verliert. Um diese Arten von Split-Brain-Situationen zu beheben, umfasst jede Instanz des Dienstprogramms ONTAP Select Deploy einen Mediator. Dieser Service stellt eine Verbindung zu jedem Node in den aktiven 2-Node-Clustern her, um die HA-Paare zu überwachen und Fehler beim Management zu unterstützen. Beim Mediator-Service werden die HA-Zustandsdaten zu einem dedizierten iSCSI-Ziel, das zu jedem Cluster mit zwei Nodes verbunden ist, erhalten.

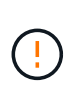

Wenn Sie über ein oder mehrere aktive Cluster mit zwei Nodes verfügen, muss die ONTAP Select Deploy Virtual Machine, die die Cluster verwaltet, jederzeit ausgeführt werden. Wenn die virtuelle Maschine zum Bereitstellen angehalten wird oder ausfällt, ist der Mediator-Service nicht verfügbar und die HA-Funktion geht bei den Clustern mit zwei Nodes verloren.

#### **Standort des Clusters und des Mediators**

Da die Cluster mit zwei Nodes normalerweise in einer Remote- oder Zweigstelle bereitgestellt werden, können sie sich vom Datacenter des Unternehmens aus fernab befinden und das Deploy Utility bietet administrativen Support. Bei dieser Konfiguration fließt der Managementdatenverkehr zwischen dem Dienstprogramm Deploy und dem Cluster über das WAN. In den Versionshinweisen finden Sie weitere Informationen zu Einschränkungen und Einschränkungen.

#### **Sichern Sie die Konfigurationsdaten der Bereitstellung**

Es empfiehlt sich, ein Backup der Bereitstellungskonfigurationsdaten regelmäßig zu erstellen, auch nach dem Erstellen eines Clusters. Dies ist aufgrund der Mediator-Konfigurationsdaten, die im Backup enthalten sind, bei Clustern mit zwei Nodes besonders wichtig.

#### **Der Bereitstellung zugewiesene statische IP-Adresse**

Sie müssen dem Dienstprogramm Administration Deploy eine statische IP-Adresse zuweisen. Diese Anforderung gilt für alle Deploy-Instanzen, die ein oder mehrere ONTAP Select Cluster mit zwei Nodes managen.

## <span id="page-15-0"></span>**Implementierungen in Remote-Standorten und Zweigstellen**

Sie können ONTAP Select in einer Remote-Zweigstelle/in einer Zweigstelle implementieren. Bei der Planung einer ROBO-Implementierung müssen Sie die Konfiguration auswählen, die Ihre Ziele unterstützt.

Bei der Implementierung von ONTAP Select in einer ROBO-Umgebung sind zwei Hauptkonfigurationen verfügbar:

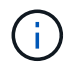

Bei der Bereitstellung von ONTAP Select können Sie jede VMware vSphere Lizenz verwenden.

#### **ONTAP Select Cluster mit zwei Nodes und ONTAP HA**

Das ONTAP Select 2-Node-Cluster besteht aus einem HA-Paar und ist ideal für ROBO-Implementierungen.

#### **ONTAP Select Single-Node Cluster mit VMware Unterstützung**

Ein ONTAP Select Single-Node-Cluster kann in einer ROBO-Umgebung implementiert werden. Während für

einen einzelnen Node keine native HA-Funktion vorhanden ist, können Sie das Cluster auf eine der folgenden Arten implementieren, um Storage-Sicherung zu gewährleisten:

- Externer Shared Storage unter Verwendung von VMware HA
- VMware vSAN

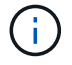

Falls Sie vSAN verwenden, benötigen Sie eine VMware vSAN ROBO-Lizenz.

## <span id="page-16-0"></span>**Vorbereitung auf eine MetroCluster-SDS-Implementierung**

MetroCluster SDS ist eine Konfigurationsoption beim Erstellen eines ONTAP Select Clusters mit zwei Nodes. Sie ähnelt einer Implementierung von Remote-Standorten/Zweigstellen (ROBO), allerdings kann die Entfernung zwischen den beiden

Nodes bis zu 10 km betragen Diese verbesserte Implementierung mit zwei Nodes bietet weitere Anwendungsszenarien. Bei der Vorbereitung der Bereitstellung von MetroCluster SDS sollten die Anforderungen und Einschränkungen bekannt sein.

Vor der Bereitstellung von MetroCluster SDS muss der sicherstellen, dass die folgenden Anforderungen erfüllt sind.

#### **Lizenzierung**

Jeder Node muss über eine Premium- oder höhere ONTAP Select-Lizenz verfügen.

#### **Hypervisor-Plattformen**

MetroCluster SDS kann in denselben VMware ESXi und KVM-Hypervisoren implementiert werden, wie es bei einem Cluster mit zwei Nodes in einer ROBO-Umgebung unterstützt wird.

- Ab ONTAP Select 9.10.1 können Sie kein neues Cluster mehr auf dem KVM-Hypervisor implementieren.
- Ab ONTAP Select 9.11.1 sind alle Managementfunktionen nicht mehr für vorhandene KVM-Cluster und -Hosts verfügbar, mit Ausnahme der Funktionen zum Offline- und Löschen.

#### **Netzwerkkonfiguration**

Zwischen den teilnehmenden Standorten ist Layer 2-Konnektivität erforderlich. Sowohl 10 GbE als auch 1 GbE werden unterstützt, einschließlich der folgenden Konfigurationen:

- 1 x 10 GbE
- 4 x 1 GbE

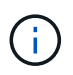

 $\binom{1}{1}$ 

Die Daten-Serving-Ports und Interconnect-Ports müssen mit dem gleichen ersten Switch verbunden sein.

#### **Latenz zwischen den Nodes**

Das Netzwerk zwischen den beiden Knoten muss eine mittlere Latenz von 5 ms mit einem zusätzlichen periodischen Jitter von 5 ms unterstützen. Vor dem Bereitstellen des Clusters müssen Sie das Netzwerk mithilfe der in beschriebenen Prozedur testen ["Deep-Dive-Networking"](https://docs.netapp.com/de-de/ontap-select-9111/concept_nw_concepts_chars.html) Abschnitt.

#### **Mediatordienst**

Wie bei allen ONTAP Select Clustern mit zwei Nodes befindet sich auf der Deploy Virtual Machine ein

separater Mediator Service, der die Nodes überwacht und das Ausfallmanagement unterstützt. Dank der erweiterten Entfernung, die mit MetroCluster SDS verfügbar ist, werden drei unterschiedliche Standorte in der Netzwerktopologie geschaffen. Die Latenz auf dem Link zwischen dem Mediator und einem Node sollte für den Umlauf von maximal 125 ms betragen.

#### **Storage**

Direct-Attached Storage (das) wird mit Festplatten und SSD-Festplatten unterstützt. Darüber hinaus wird vNAs unterstützt, einschließlich externer Storage-Arrays und vSAN in einer VMware Umgebung.

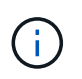

Mit MetroCluster SDS kann vSAN nicht in einer verteilten oder "Stretch"-Topologie verwendet werden.

#### **Der Bereitstellung zugewiesene statische IP-Adresse**

Sie müssen dem Dienstprogramm Administration Deploy eine statische IP-Adresse zuweisen. Diese Anforderung gilt für alle Deploy-Instanzen, die ein oder mehrere ONTAP Select Cluster mit zwei Nodes managen.

## <span id="page-17-0"></span>**VMware vCenter Server**

Sie müssen ein vCenter-Serverkonto definieren und es einer Rolle zuweisen, die die erforderlichen Administratorrechte enthält.

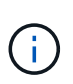

Außerdem benötigen Sie den vollständig qualifizierten Domänennamen oder die IP-Adresse des vCenter Servers, der die ESXi Hypervisor-Hosts verwaltet, auf denen ONTAP Select bereitgestellt wird.

## **Administratorrechte**

Im Folgenden werden die minimalen administrativen Berechtigungen aufgeführt, die zum Erstellen und Managen eines ONTAP Select Clusters erforderlich sind.

#### **Datenspeicher**

- Weisen Sie Speicherplatz zu
- Datenspeicher durchsuchen
- Dateivorgänge auf niedriger Ebene
- Die Dateien der virtuellen Maschine aktualisieren
- Die Metadaten der Virtual Machine werden aktualisiert

#### **Host**

#### **Konfiguration**

- Netzwerkkonfiguration
- Systemmanagement

#### **Lokaler Betrieb**

- Virtuelle Maschine erstellen
- Virtuelle Maschine löschen

• Virtuelle Maschine neu konfigurieren

#### **Netzwerk**

• Netzwerk zuweisen

#### **Virtual Machine**

#### **Konfiguration**

Alle Berechtigungen in der Kategorie.

#### **Interaktion**

Alle Berechtigungen in der Kategorie.

#### **Inventar**

Alle Berechtigungen in der Kategorie.

#### **Bereitstellung**

Alle Berechtigungen in der Kategorie.

#### **VApp**

Alle Berechtigungen in der Kategorie.

## <span id="page-18-0"></span>**VMware vCenter Plug-in**

Bei der Implementierung von ONTAP Select in einer VMware Umgebung können Sie das VMware vCenter Plug-in anstelle der Deploy Administration Utility verwenden.

Das VMware vCenter Plug-in ist im Deploy Administration Utility enthalten. Um das Plug-in verwenden zu können, müssen Sie das Dienstprogramm Deploy installieren und dann das Plug-in über die Benutzeroberfläche Deploy auf Ihrem vCenter Server installieren. Nach der Installation des Plug-ins können Sie ONTAP Select Cluster über die vSphere Web-Benutzeroberfläche implementieren und verwalten. Neben der Verwaltung des Plug-ins selbst (Installieren, Entfernen, Aktualisieren) entspricht die Funktionalität des Plug-ins der Benutzeroberfläche des Deploy Utility.

Siehe ["Integration mit vCenter"](https://docs.netapp.com/de-de/ontap-select-9111/concept_vpi_overview.html) Abschnitt zu den Anforderungen und Einschränkungen sowie Informationen zur Installation und Verwendung des Plug-ins.

#### **Copyright-Informationen**

Copyright © 2024 NetApp. Alle Rechte vorbehalten. Gedruckt in den USA. Dieses urheberrechtlich geschützte Dokument darf ohne die vorherige schriftliche Genehmigung des Urheberrechtsinhabers in keiner Form und durch keine Mittel – weder grafische noch elektronische oder mechanische, einschließlich Fotokopieren, Aufnehmen oder Speichern in einem elektronischen Abrufsystem – auch nicht in Teilen, vervielfältigt werden.

Software, die von urheberrechtlich geschütztem NetApp Material abgeleitet wird, unterliegt der folgenden Lizenz und dem folgenden Haftungsausschluss:

DIE VORLIEGENDE SOFTWARE WIRD IN DER VORLIEGENDEN FORM VON NETAPP ZUR VERFÜGUNG GESTELLT, D. H. OHNE JEGLICHE EXPLIZITE ODER IMPLIZITE GEWÄHRLEISTUNG, EINSCHLIESSLICH, JEDOCH NICHT BESCHRÄNKT AUF DIE STILLSCHWEIGENDE GEWÄHRLEISTUNG DER MARKTGÄNGIGKEIT UND EIGNUNG FÜR EINEN BESTIMMTEN ZWECK, DIE HIERMIT AUSGESCHLOSSEN WERDEN. NETAPP ÜBERNIMMT KEINERLEI HAFTUNG FÜR DIREKTE, INDIREKTE, ZUFÄLLIGE, BESONDERE, BEISPIELHAFTE SCHÄDEN ODER FOLGESCHÄDEN (EINSCHLIESSLICH, JEDOCH NICHT BESCHRÄNKT AUF DIE BESCHAFFUNG VON ERSATZWAREN ODER -DIENSTLEISTUNGEN, NUTZUNGS-, DATEN- ODER GEWINNVERLUSTE ODER UNTERBRECHUNG DES GESCHÄFTSBETRIEBS), UNABHÄNGIG DAVON, WIE SIE VERURSACHT WURDEN UND AUF WELCHER HAFTUNGSTHEORIE SIE BERUHEN, OB AUS VERTRAGLICH FESTGELEGTER HAFTUNG, VERSCHULDENSUNABHÄNGIGER HAFTUNG ODER DELIKTSHAFTUNG (EINSCHLIESSLICH FAHRLÄSSIGKEIT ODER AUF ANDEREM WEGE), DIE IN IRGENDEINER WEISE AUS DER NUTZUNG DIESER SOFTWARE RESULTIEREN, SELBST WENN AUF DIE MÖGLICHKEIT DERARTIGER SCHÄDEN HINGEWIESEN WURDE.

NetApp behält sich das Recht vor, die hierin beschriebenen Produkte jederzeit und ohne Vorankündigung zu ändern. NetApp übernimmt keine Verantwortung oder Haftung, die sich aus der Verwendung der hier beschriebenen Produkte ergibt, es sei denn, NetApp hat dem ausdrücklich in schriftlicher Form zugestimmt. Die Verwendung oder der Erwerb dieses Produkts stellt keine Lizenzierung im Rahmen eines Patentrechts, Markenrechts oder eines anderen Rechts an geistigem Eigentum von NetApp dar.

Das in diesem Dokument beschriebene Produkt kann durch ein oder mehrere US-amerikanische Patente, ausländische Patente oder anhängige Patentanmeldungen geschützt sein.

ERLÄUTERUNG ZU "RESTRICTED RIGHTS": Nutzung, Vervielfältigung oder Offenlegung durch die US-Regierung unterliegt den Einschränkungen gemäß Unterabschnitt (b)(3) der Klausel "Rights in Technical Data – Noncommercial Items" in DFARS 252.227-7013 (Februar 2014) und FAR 52.227-19 (Dezember 2007).

Die hierin enthaltenen Daten beziehen sich auf ein kommerzielles Produkt und/oder einen kommerziellen Service (wie in FAR 2.101 definiert) und sind Eigentum von NetApp, Inc. Alle technischen Daten und die Computersoftware von NetApp, die unter diesem Vertrag bereitgestellt werden, sind gewerblicher Natur und wurden ausschließlich unter Verwendung privater Mittel entwickelt. Die US-Regierung besitzt eine nicht ausschließliche, nicht übertragbare, nicht unterlizenzierbare, weltweite, limitierte unwiderrufliche Lizenz zur Nutzung der Daten nur in Verbindung mit und zur Unterstützung des Vertrags der US-Regierung, unter dem die Daten bereitgestellt wurden. Sofern in den vorliegenden Bedingungen nicht anders angegeben, dürfen die Daten ohne vorherige schriftliche Genehmigung von NetApp, Inc. nicht verwendet, offengelegt, vervielfältigt, geändert, aufgeführt oder angezeigt werden. Die Lizenzrechte der US-Regierung für das US-Verteidigungsministerium sind auf die in DFARS-Klausel 252.227-7015(b) (Februar 2014) genannten Rechte beschränkt.

#### **Markeninformationen**

NETAPP, das NETAPP Logo und die unter [http://www.netapp.com/TM](http://www.netapp.com/TM\) aufgeführten Marken sind Marken von NetApp, Inc. Andere Firmen und Produktnamen können Marken der jeweiligen Eigentümer sein.